# **PonyTracker Documentation**

*Release 0.1*

**Élie Bouttier**

**Sep 27, 2017**

## **Contents**

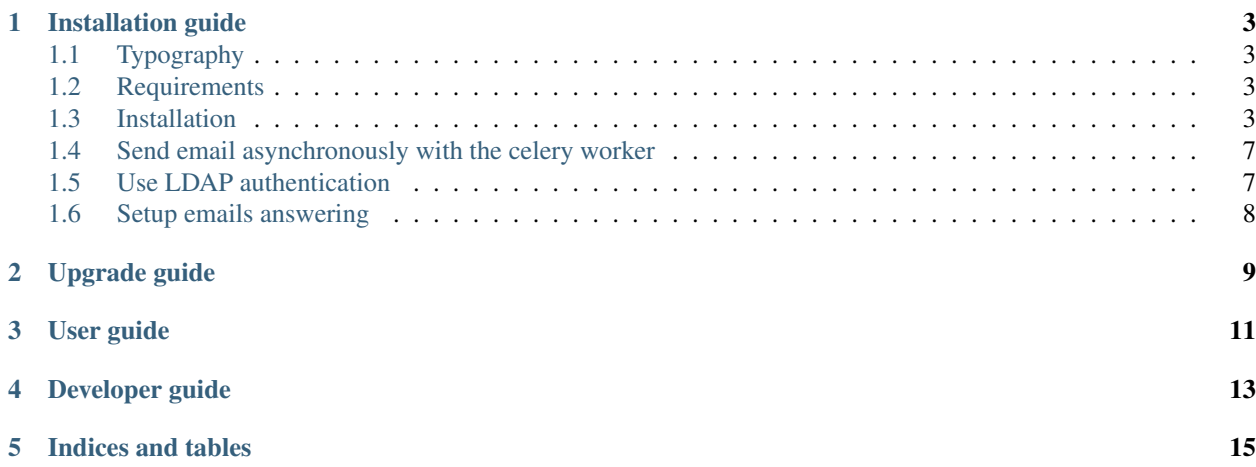

PonyTracker is a small and easy-to-use github-like issue tracker.

It is made in Python using the Django framework.

Contents:

## Installation guide

## <span id="page-6-1"></span><span id="page-6-0"></span>**Typography**

Commands starting with # must be run as root user. Commands starting with  $\frac{1}{2}$  must be run as ponytracker user.

## <span id="page-6-2"></span>**Requirements**

You need python. Versions 2.7, 3.2 or 3.4 (and probably others) are fine.

This installation guide install PonyTracker in a virtualenv. The corresponding packages names are python-virtualenv for python 2 and python3-virtualenv for python 3 (at least under Debian).

You need also supervisord to launch PonyTracker. You can install it with the package with the same name.

### <span id="page-6-3"></span>**Installation**

#### **Clone and configuration**

Be sure /srv/www exists: # mkdir -p /srv/www

Create a dedicated user:

# useradd -r -m -d /srv/www/ponytracker ponytracker

The following commands are executed as ponytracker user:

```
# su ponytracker
$ cd /srv/www/ponytracker
```
Create the log and www directories:

\$ mkdir log www

Clone the git repository and switch to the release branch:

```
$ git clone http://github.com/ponytracker/ponytracker
$ cd ponytracker # we are now in /srv/www/ponytracker/ponytracker
$ git checkout release
```
Copy the example configuration file:

\$ cp ponytracker/local\_settings.py.example ponytracker/local\_settings.py

Set the SECRET\_KEY value. You can generate a secret key with openssl:

\$ openssl rand -base64 32

If you want email notifications, set BASE\_URL, EMAIL\_HOST (smtp relay) and DEFAULT\_FROM\_EMAIL.

If you want to use another database than the default one (SQLite), set DATABASES. You can find the syntax in the [django documentation.](https://docs.djangoproject.com/en/dev/ref/settings/#std:setting-DATABASES)

Set the static directory:

```
STATIC_ROOT = '/srv/www/ponytracker/www/static'
```
Create a virtualenv and activate it:

```
$ virtualenv env
$ source env/bin/activate
```
Install the requirements:

\$ pip install -r requirements.txt

Initialize the database tables:

\$ python manage.py migrate

Create an account for the administrator:

\$ python manage.py createsuperuser

Install javascript libraries with bower:

\$ python manage.py bower install

Collect static files in the STATIC\_DIR:

\$ python manage.py collectstatic --settings=ponytracker.local\_settings

### **Run django**

You can use gunicorn or uwsgi, both started by supervisord.

#### **Using gunicorn**

Install gunicorn:

\$ pip install gunicorn

Create the new file /etc/supervisor/conf.d/ponytracker.conf containing:

```
[program:ponytracker]
command=/srv/www/ponytracker/ponytracker/env/bin/gunicorn ponytracker.wsgi:application
directory=/srv/www/ponytracker/ponytracker
environment=PATH="/srv/www/ponytracker/ponytracker/env/bin"
user=ponytracker
autostart=true
autorestart=true
redirect_stderr=true
```
Update the file ponytracker/wsgi.py to use local settings instead of default settings:

os.environ.setdefault("DJANGO\_SETTINGS\_MODULE", "ponytracker.local\_settings")

In order not to have conflicts during an update, you can tell *git* to ignore this modification:

```
$ git update-index --assume-unchanged ponytracker/wsgi.py
```
#### **Using uwsgi**

#### Install uwsgi:

```
$ pip install uwsgi
```
Create the new file /etc/supervisor/conf.d/ponytracker.conf containing:

```
[program:ponytracker]
command=/srv/www/ponytracker/ponytracker/env/bin/uwsgi --ini uwsgi.ini
directory=/srv/www/ponytracker/ponytracker
environment=PATH="/srv/www/ponytracker/ponytracker/env/bin"
environment=DJANGO_SETTINGS_MODULE="settings.local_settings"
user=ponytracker
autostart=true
autorestart=true
redirect_stderr=true
```
Create the new file /srv/www/ponytracker/ponytracker/uwsgi.ini containing:

```
[uwsgi]
chdir=/srv/www/ponytracker/ponytracker
module=ponytracker.wsgi:application
master=True
pidfile=/tmp/ponytracker.pid
vacuum=True
```

```
max-requests=5000
http-socket = 127.0.0.1:8000
```
#### **Verify**

Start supervisord to run the server:

```
$ service supervisor start
```
You can check that the server is listening on localhost on port 8000:

\$ lsof | grep LISTEN | grep ponytracker

You now need to install a real web server as a front-end. This documentation shows sample configuration files for both *apache* and *nginx*.

#### **Front-end**

#### **Apache**

```
<VirtualHost *:443>
   ServerName ponytracker.example.com
   ServerAdmin webmaster@example.com
   DocumentRoot /var/empty
   RewriteEngine on
   RewriteRule ^(.*)$ https://%{HTTP_HOST}$1 [R=301,L]
</VirtualHost>
<VirtualHost *:443>
   ServerName ponytracker.example.com
   ServerAdmin webmaster@example.com
   DocumentRoot /srv/www/ponytracker/www
   SSLEngine on
   SSLCertificateFile /etc/apache2/ssl/ponytracker.example.com.pem
   SSLCertificateKeyFile /etc/apache2/ssl/ponytracker.example.com-Key.pem
   SSLCACertificateFile /etc/apache2/ssl/ponytracker.example.com-CA.pem
   <Location /static>
       ProxyPass !
   </Location>
   <Location />
       ProxyPass http://127.0.0.1:8000/
       ProxyPassReverse http://127.0.0.1:8000/
   </Location>
   ErrorLog /srv/www/ponytracker/log/error.log
   CustomLog /srv/www/ponytracker/log/access.log combined
</VirtualHost>
```
**nginx**

Forthcoming...

## <span id="page-10-0"></span>**Send email asynchronously with the celery worker**

By default, email notifications are sent during processing of pages. This behaviour can slow down the user experience. It is recommended to use a separated thread to asynchronously send the emails.

PonyTracker is designed to use celery as a worker to send emails. In order to get celery working, you need a broker. This guide uses the redis broker but you can find how to install another broker in the [celery documentation.](http://celery.readthedocs.org/en/latest/getting-started/brokers/)

Install redis:

```
# aptitude install redis
```
Enter in the virtualenv and install python requirements:

```
# su ponytracker
$ cd /srv/www/ponytracker/ponytracker
$ source env/bin/activate
$ pip install celery[redis]
$ pip install django-celery
```
Add djcelery to your enabled applications in your local settings (ponytracker/local\_settings.py):

INSTALLED\_APPS += ('djcelery',)

Enable celery specific commands for the manage.py script by adding these lines in your local settings:

```
import djcelery
djcelery.setup_loader()
```
Tell celery to use your redis broker by adding the BROKER URL in your local settings:

```
BROKER_URL = 'redis://localhost:6379/0'
```
Run the celery worker:

\$ python manage.py celery worker --loglevel=info --settings=ponytracker.local\_setting

Forthcomming: how to launch celery from supervisord.

## <span id="page-10-1"></span>**Use LDAP authentication**

The python package providing LDAP support need to be compiled. Don't worry, pip does it itself, but you need to install some requirements:

# apt-get install python-dev libldap2-dev libsasl2-dev libssl-dev

libssl-dev is required only if want to use a SSL connection to your LDAP server. libsasl2-dev is only required if you want to use SASL authentication.

Enter in the virtualenv and install needed packages:

```
# su ponytracker
$ cd /srv/www/ponytracker/ponytracker
$ source env/bin/activate
$ pip install python-ldap django-auth-ldap
```
Add django\_auth\_ldap.backend.LDAPBackend to your authentication back-ends in ponytracker/ local\_settings.py:

```
AUTHENTICATION_BACKENDS += (
    'django_auth_ldap.backend.LDAPBackend',
)
```
Configure the back-end by adding required variables in your local settings. You can find the documentation on the [official website.](http://pythonhosted.org/django-auth-ldap/) A [sample file](http://pythonhosted.org/django-auth-ldap/example.html) is provided.

If you use posixGroup, import PosixGroupType instead of GroupOfNamesType and update the AUTH\_LDAP\_GROUP\_TYPE variable.

Add the following line to synchronize your LDAP groups with django ones:

AUTH\_LDAP\_MIRROR\_GROUPS = True

### <span id="page-11-0"></span>**Setup emails answering**

PonyTracker allow users to directly answer email in order to add a new comment to an issue. To enable this feature, add these two parameters in your configuration file:

```
REPLY_EMAIL = 'reply@ponytracker.example.com'
EMAIL KEY = 'CHANGE ME'
```
Then, you need to handle all emails received on REPLY\_EMAIL and do a post request on *http://ponytracker.example.com/api/email/recv/'* with them. The post request should contain the key key containing EMAIL\_KEY value and the email as a Multipart-Encoded file named *email*.

For that, you can use a sieve filter with the filter plugin.

To activate the filter with dovecot, copy the file tools/ponytracker-sieve-filter to /usr/lib/ dovecot/sieve-filter/ponytracker. Be sure to activate the vnd.devocot.filter in dovecot configuration, usually in /etc/dovecot/conf.d/90-sieve.conf:

sieve\_extensions = +vnd.dovecot.execute

Then, you can use a similar sieve script:

```
require ["fileinto", "imap4flags", "vnd.dovecot.filter"];
if address :matches "To" "reply*@ponytracker.example.com" {
 filter "ponytracker" "EMAIL_KEY@http://ponytracker.example.com/api/email/recv/";
 addflag "\\Seen";
 fileinto "Trash";
}
```
## Upgrade guide

<span id="page-12-0"></span>The upgrade commands are executed as ponytracker user:

```
# su ponytracker
$ cd /srv/www/ponytracker
```
Activate the virtualenv:

```
$ source env/bin/activate
```
Enter in the repository directory:

\$ cd ponytracker # we are now in /srv/www/ponytracker/ponytracker

Upgrade the files using git:

\$ git pull -u master release

Install all new dependencies and upgrade previous ones:

\$ pip install -r requirements.txt --upgrade

Be sure to use the correct configuration file each time you run the manage.py script by setting the DJANGO\_SETTING\_MODULE environment variable:

\$ export DJANGO\_SETTINGS\_MODULE=ponytracker.local\_settings

Collect static files to the STATIC\_DIR:

\$ python manage.py collectstatic

Apply database migrations:

\$ python manage.py migrate

You can now restart ponytracker by restarting gunicorn or uwsgi depending of your installation. Do not forget to restart the celery worker too if you have installed it.

<span id="page-14-0"></span>User guide

<span id="page-16-0"></span>Developer guide

Indices and tables

- <span id="page-18-0"></span>• genindex
- modindex
- search